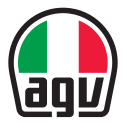

# 图 快速入门指南 AERODYNAMIC COMMUNICATION SYSTEM FOR AGV HELMETS

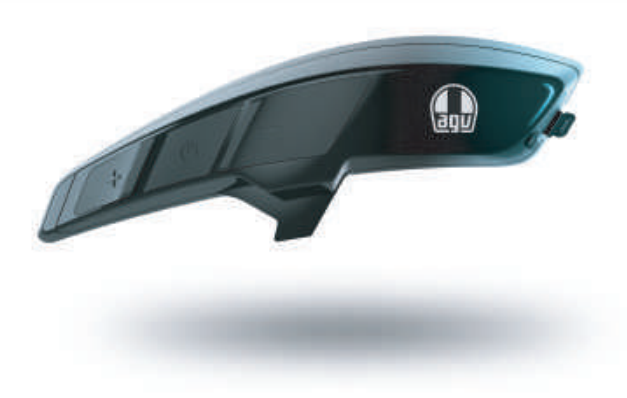

#### **Dainese S.p.A.**

Via Louvigny, 35 36064 Colceresa (VI) - Italy 电话:+39 0424 410711 传真:+39 0424 410700

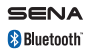

www.agv.com ARK\_QSG\_CHI\_20230511

### **概览**

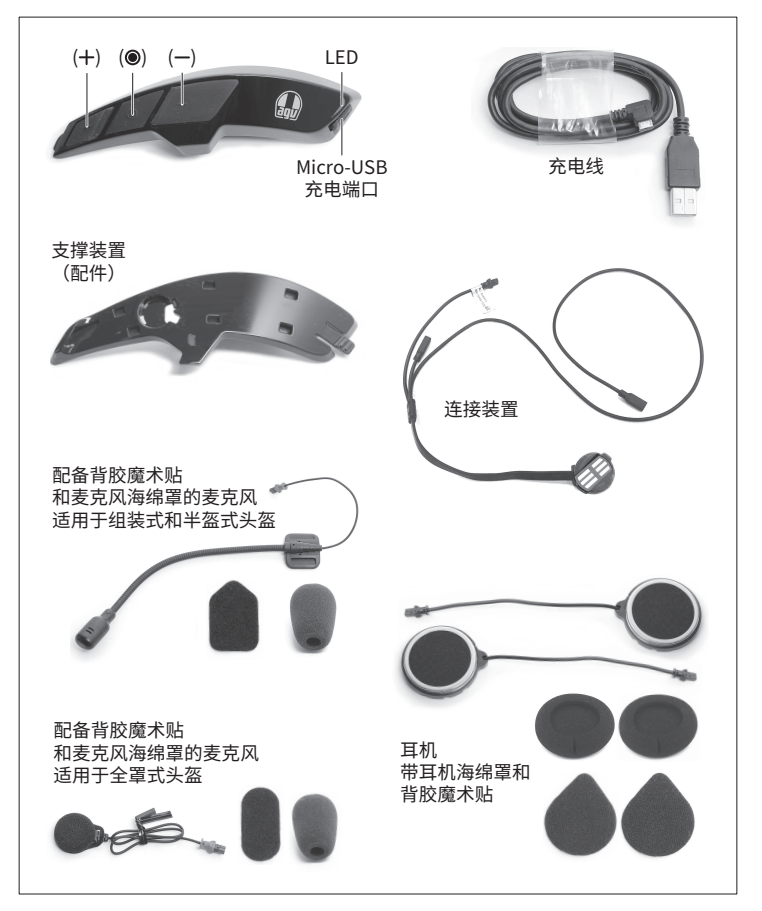

### **组装**

#### **支撑装置**

- A. 将连接装置线路 **(1)** 穿过支撑装置 **(2)** 上的通道。
- B. 将连接装置 **(3)** 放置在支撑装置上的对应位置,确保金属触点 **(4)** 朝外。
- C. 切下黏性定位膜 **(5)** 并将其贴在外壳表面。此膜随支撑装置一起提供,并附有相应说 明(本文所示图片仅供参考)。
- D. 从支撑装置背面取下隔离膜,并将其贴在头盔外壳上,确保与黏性定位膜的边缘 **(6)** 对齐。

### **对讲**

- E. 将 ARK 挂在支撑装置上。分两步操作:
	- 1. 将结合销插入六个位置 **(7)**,以便将 ARK 放置到支撑装置上;
	- 2. 将前齿 **(8)** 固定在支撑装置上,以便将 ARK 推向头盔前方。发出"咔哒声"即表示 卡入到位。
- F. 拆下夹垫后(请参阅头盔用户手册),请注意公母接口 **(9)** 的嵌合方向,正确进行接 线。黑色接口连接耳机,红色接口连接麦克风。
- G. 使用背胶魔术贴 **(11)** 将耳机 **(10)** 固定在塑料外壳上。
- H. 使用背胶魔术贴 **(14)** 将麦克风 **(12)** 固定在塑料外壳 **(13)** 上。将适用于组装式和半 盔式头盔的麦克风固定在塑料外壳上。将适用于全罩式头盔的麦克风固定到正对嘴 部处下巴护具的内表面。

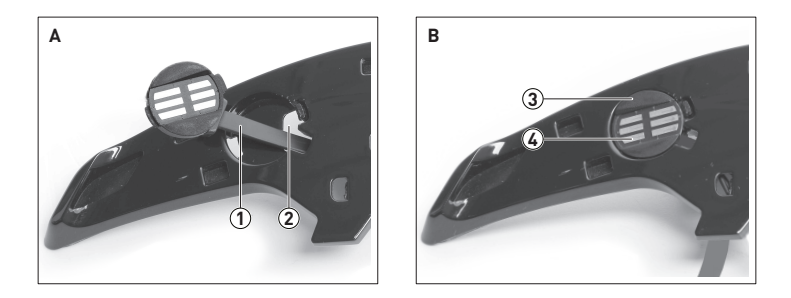

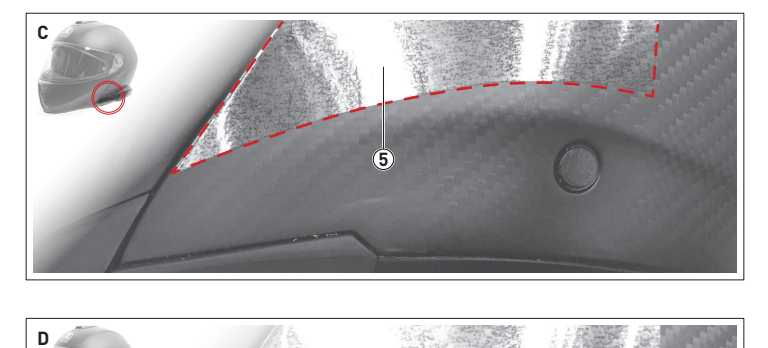

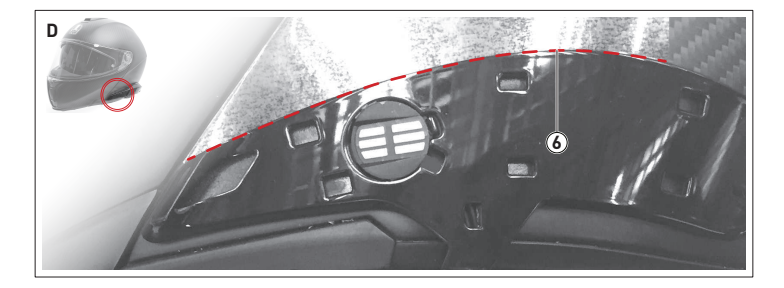

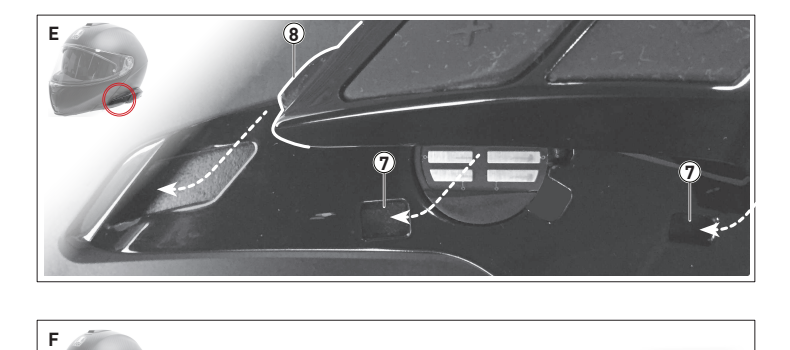

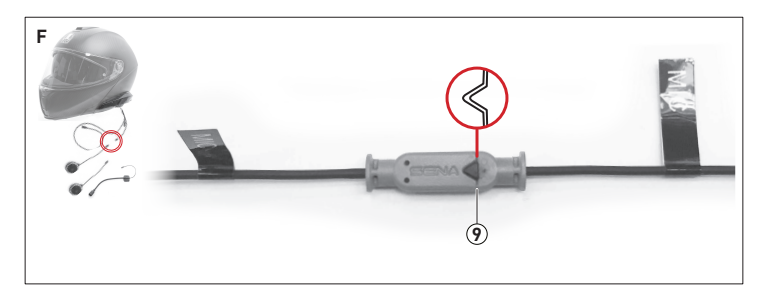

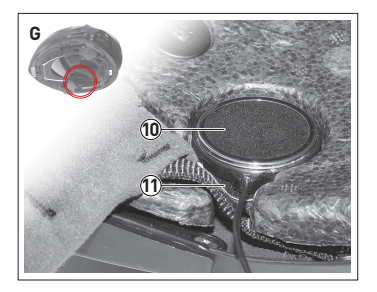

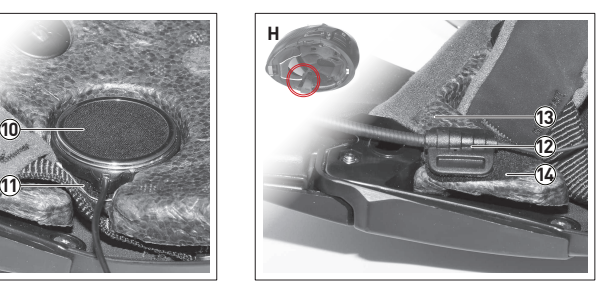

# **入门指南**

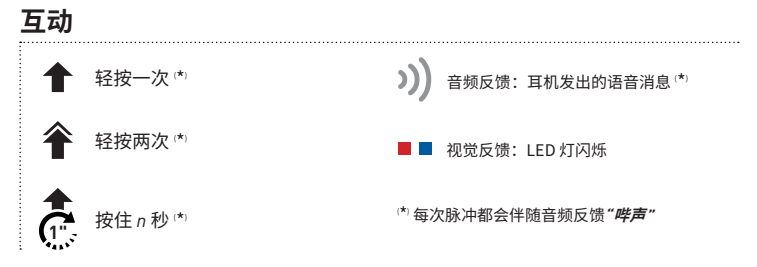

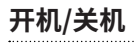

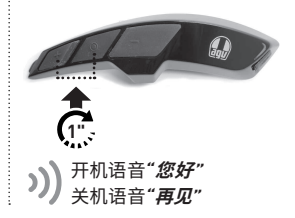

开机时,LED 灯指示电量状态:

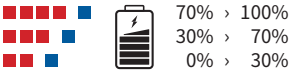

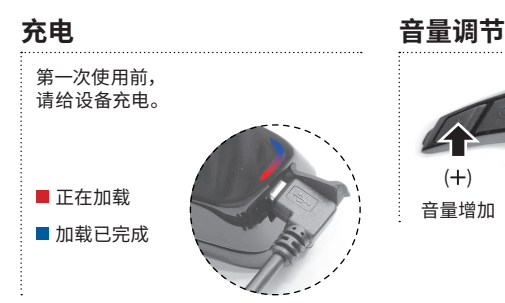

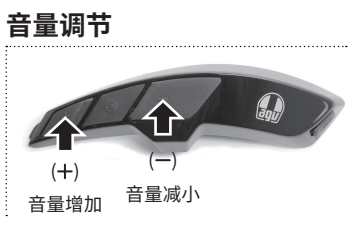

**连接 手机配对**

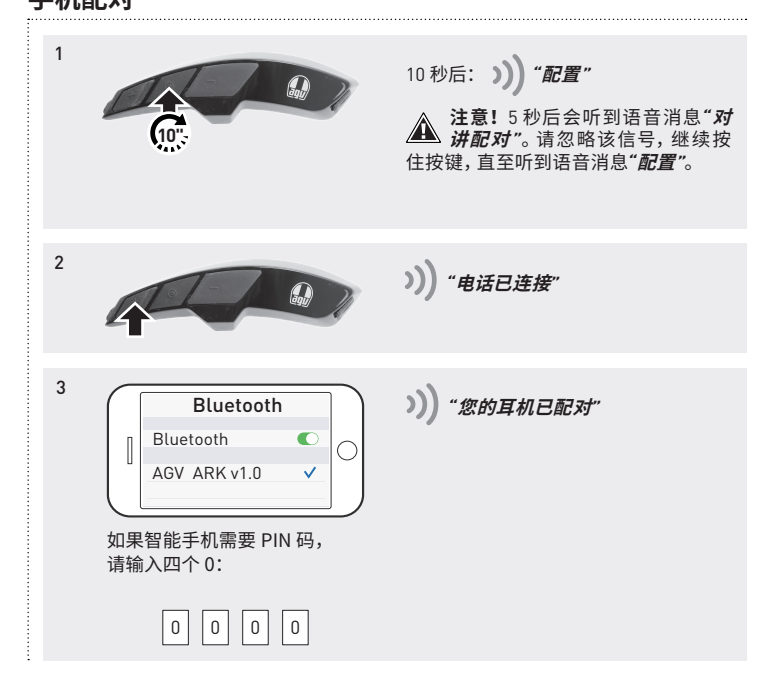

## **连接**

### **配对两部及更多 ARK**

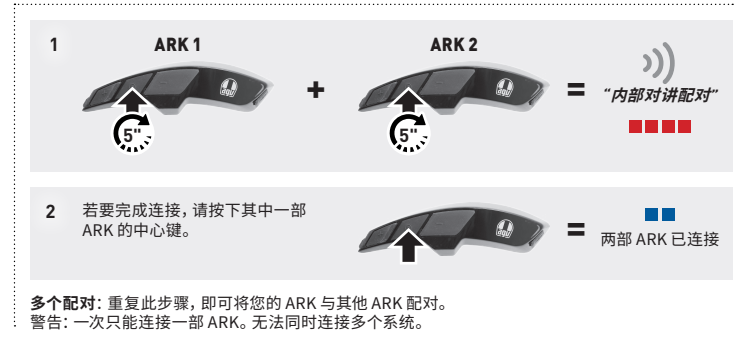

### **单个/多个通话**

与其他 ARK 连接后,即可开始和结束 ARK 之间的双向通话。

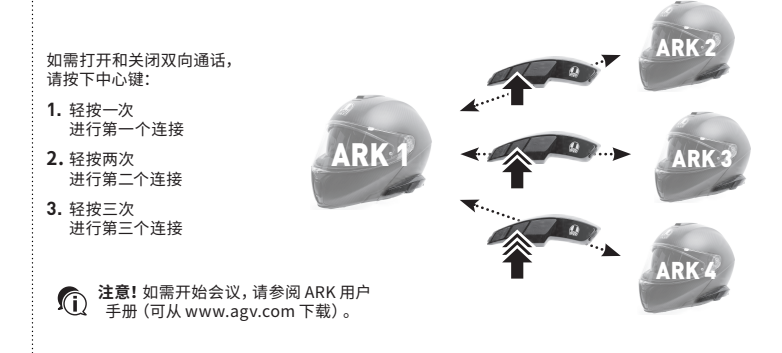

# **接打电话**

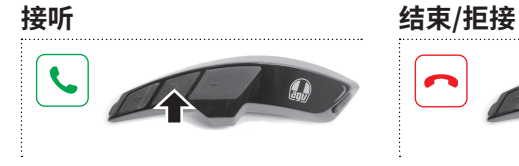

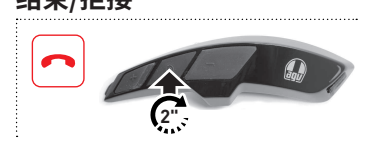

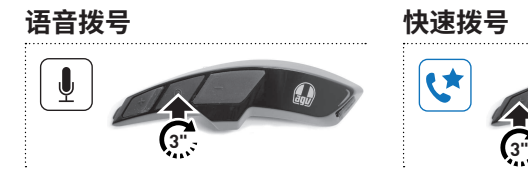

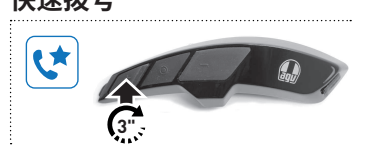

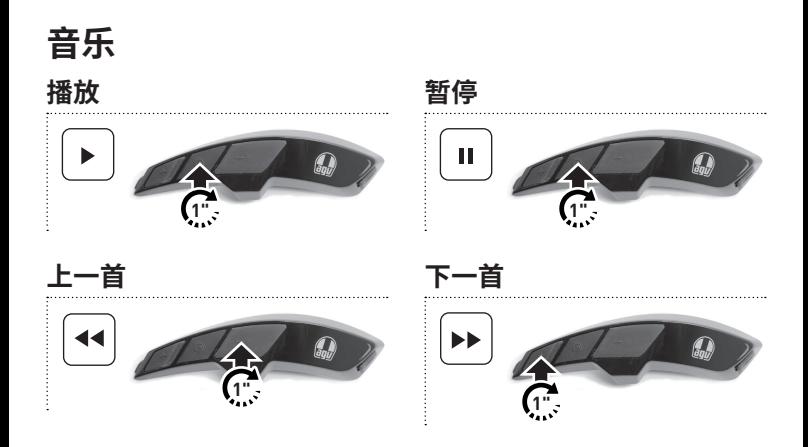

**广播**

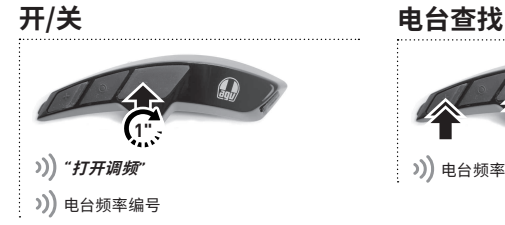

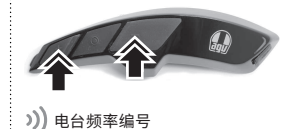

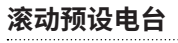

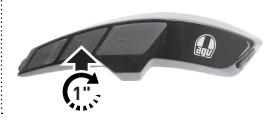

滚动十个预设电台 **|1|** ▶ **|2|** ▶ **|3|** ▶ **|...|** ▶ **|10|**

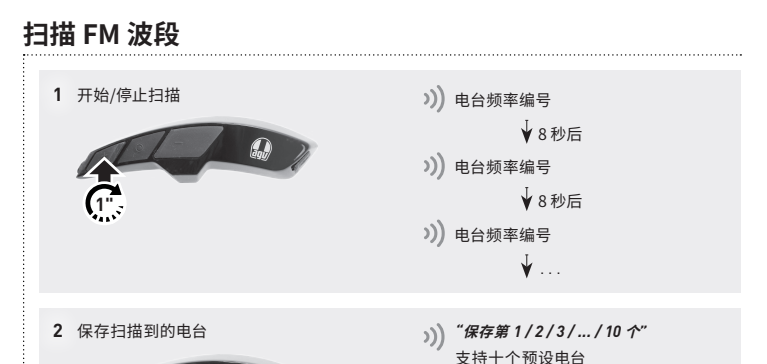

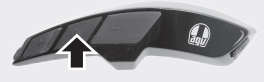

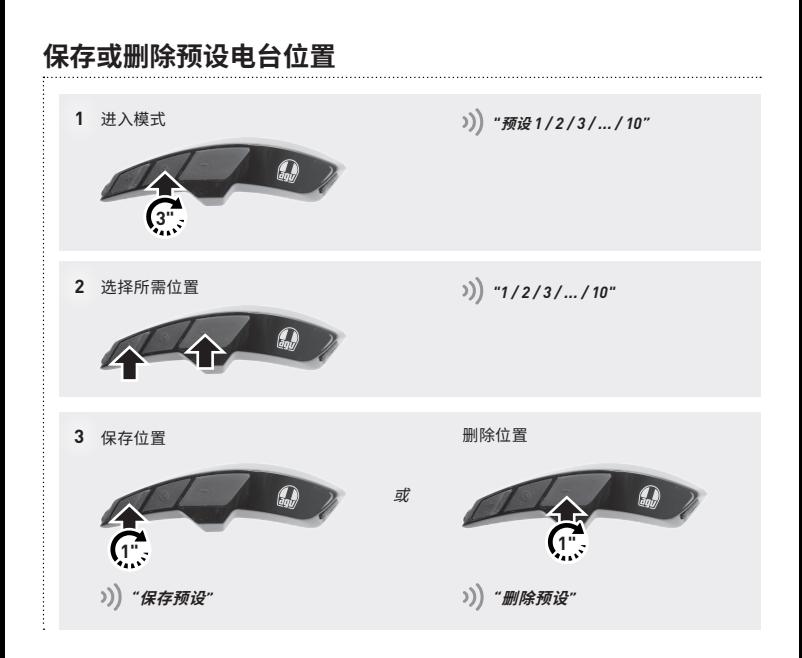

**设置**

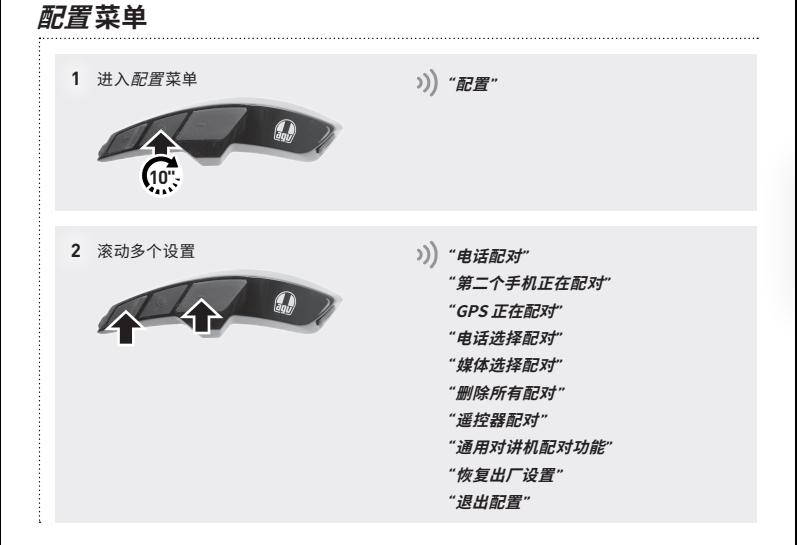

### **AGV Device Manager**

通过 USB 数据线将 ARK 连接至电脑。请从 AGV 网站 (www.agv.com) 下载 AGV Device Manager。 然后,启动 AGV Device Manager 并点击"设备设置"即可配置 ARK。

### **Sena Motorcycles**

下载 Sena Motorcycles 应用程序(适用于 Android 和 iOS。将智能手机与 ARK 配对并启动应用程 京、<br>第二次后,使用应用程序中的*配置*菜单来配置 ARK。

#### **ARK 用户手册**

 $\therefore$  完整版 ARK 用户手册可从 AGV 网站 www.agv.com 下载。